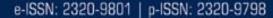

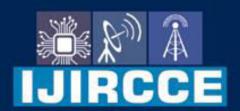

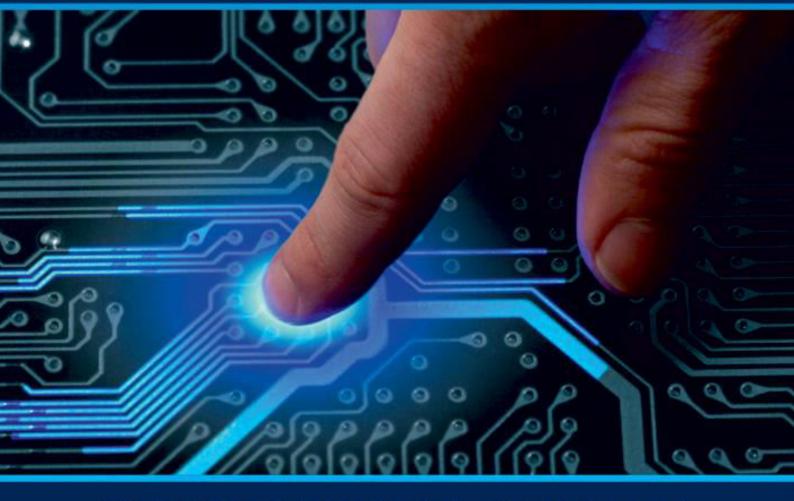

# INTERNATIONAL JOURNAL OF INNOVATIVE RESEARCH

IN COMPUTER & COMMUNICATION ENGINEERING

Volume 12, Issue 4, April 2024

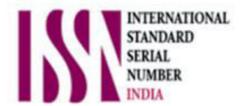

**Impact Factor: 8.379** 

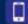

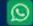

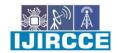

e-ISSN: 2320-9801, p-ISSN: 2320-9798| www.ijircce.com | Impact Factor: 8.379 | Monthly Peer Reviewed & Referred Journal |

|| Volume 12, Issue 4, April 2024 ||

| DOI: 10.15680/IJIRCCE.2024.1204039 |

### Save our Souls!!

#### Mrs. V.S. Sanap, Raj D. Yeole, Yash P. Nangre, Vaishnavi S. Yadav, Nishita P. Yadav

Student, Dept. of Computer Engineering, AISSMS Polytechnic, Pune, Maharashtra, India Lecturer, Dept. of Computer Engineering, AISSMS Polytechnic, Pune, Maharashtra, India

ABSTRACT: The 'SOS Stay Safe!' application is implied to be a helpful help for individuals in crisis circumstances. It sends out alarms — a content message/SMS and/or mail to pre-determined contacts at customizable interims. The cautions contain a crisis message, the current area of the client, integration of restorative profiles. This is done by buttons given for each work. application is accessible for Android right clicking the The now. Numerous individuals come up short to realize what to do and how to respond in Since nearly everybody employments a portable gadget, one of the best ways to inform others or call for offer assistance is with the offer assistance of a smartphone. Creating a custom application that permits clients to call for offer assistance with a press of a button on their versatile phones can offer assistance spare the day. This can be any kind of crisis, like a wellbeing issue, freezing when stuck in a lift, fire, street mishap, characteristic adversity, or any other crisis. In truth, it is the perfect SOS Crisis Arrangement. The SOS versatile app is planned to alarm a preset list of individuals in case of an crisis, like companions, family, and the crisis benefit. It is conceivable to incorporate a few imaginative highlights in this App, like Geo-fencing, movement logs, real-time following, etc

**KEYWORDS**: SOS – Stay Safe, Android Application, Customizable contacts, Current location, SMS.

#### I. INTRODUCTION

- 1) The idea of an Emergency SOS project involves creating a mobile application or system that allows individuals to send distress signals, share their location, and request assistance during emergencies. The project aims to provide a swift and efficient means for users to call for help, promoting personal safety, saving lives, and aiding emergency responders. It can incorporate features such as GPS tracking, emergency contacts, and real-time communication with local authorities to ensure a rapid response in critical situations.
- 2) Aim -Emergency SOS project is to save lives, enhance public safety, and empower individuals to seek help quickly during emergencies. It addresses the need for swift response, supports vulnerable populations, and contributes to community resilience, fostering a sense of security and peace of mind among users.

#### II. RELATED WORK

SOS emergency application involves examining existing solutions in the domain of emergency response and safety applications. One notable application is "Life360," which offers features like real-time location tracking, emergency alerts, and family connectivity. Another relevant solution is "bSafe," providing features such as SOS alarms, live streaming of location, and a network of guardians for immediate assistance. Additionally, "Red Panic Button" offers a simple yet effective panic button feature for emergencies. Furthermore, "Guardly" provides comprehensive emergency response solutions for businesses and institutions, including real-time communication, location sharing, and incident management features. Evaluating these existing applications provides insights into design choices, functionalities, and user experiences, aiding in the development and enhancement of a SOS emergency application with improved features and usability

#### III. PROPOSED METHODOLOGY

Android: Android is one of the most broadly utilized Portable Working Framework nowadays. It is a computer program bunch comprising not as it were of the Working Framework but moreover middleware and key applications. A few of the most imperative highlights of an Android working framework is that it empowers reuse and substitution of components, it is optimized for portable gadgets and tablets, it is based on the open source Web pack motor and underpins 2-D and 3-D design utilizing OpenGL-ES standard.

2.2 Google Maps Android API v2: Google gives a exceptionally decent, comprehensive API for engineers working with Android and who need to utilize google maps in their application. Utilizing this API one can effortlessly include

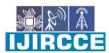

e-ISSN: 2320-9801, p-ISSN: 2320-9798 www.ijircce.com | Impact Factor: 8.379 | Monthly Peer Reviewed & Referred Journal |

#### || Volume 12, Issue 4, April 2024 ||

#### | DOI: 10.15680/IJIRCCE.2024.1204039 |

maps to their apps and the API naturally handles get to to google maps server, information downloading, outline show and reaction to signals. Also the API can be utilized to include the taking after on to the maps:

- i. Markers that are utilized to appear particular position on the map.
- ii. Line sections (Polylines)
- iii. Encased sections (Polygons)
- iv. Different pictures that are appeared on the outline (overlays) like zoom control, compass etc.
- 2.3 Android SMS: Save our Souls regularly permits clients to send predefined crisis messages to assigned contacts in case of emergencies.
- 1. Predefined Messages: SOS permits clients to set up predefined crisis messages. These messages can be customized by the client to incorporate significant data such as their current area, the sort of crisis, and any particular enlightening for the recipients.
- 2. Designated Contacts: Clients can indicate a list of contacts who will get the crisis SMS messages. These contacts are ordinarily chosen by the client in advance and may incorporate family individuals, companions, or crisis services.
- 3. Triggering Component: The application gives a speedy and simple way for clients to trigger the sending of crisis messages. This might be through a committed crisis button inside the app.
- 4. Location Data: SOS application will too too incorporate the choice to incorporate the user's current area in the SMS messages. This can offer assistance to find the client quickly.
- 2.4 Caution Buzzer: The client enacts the crisis buzzer highlight by tapping on a assigned button or symbol inside the application. This button is effectively available in upsetting situations.

Upon enactment, the application triggers a uproarious and attention-grabbing capable of being heard caution.

#### 2.5 Database

SQLite database is utilized in SOS due to their lightweight nature and consistent integration with Android improvement. Database is utilized to store crisis contact data given by the client. This incorporates names, phone numbers, predefined crisis messages, Geolocation information, counting the user's current area and connections to the user.

Database Partner Course: To associated with the SQLite database, you would ordinarily make a Database Aide lesson. This course expands the SQLiteOpenHelper course and handles errands such as making the database, overhauling its pattern, and giving strategies to perform database operations such as inclusion, cancellation, and querying.

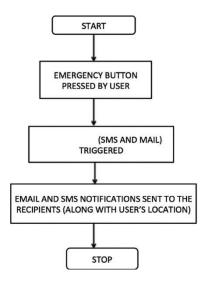

FIG. PROPOSED MODEL

#### IV. SIMULATION RESULTS

1. **Registration**: This module is consisting of the user registration page. This module registers the users with their username and password. After the registration process the user can freely use the application for further benefits.

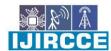

e-ISSN: 2320-9801, p-ISSN: 2320-9798 www.ijircce.com | Impact Factor: 8.379 | Monthly Peer Reviewed & Referred Journal |

#### || Volume 12, Issue 4, April 2024 ||

#### | DOI: 10.15680/LJIRCCE.2024.1204039 |

- I Username: Basically, here the user must enter his/her email as a username.
- **II Password**: Here the user must enter the password of his/her own choice. The password should be strong enough.
- 2. Home page: This module consists of four sub modules.
  - I Add to contacts.
  - II Theft
  - III Danger
  - IV Accident

#### **System Detail**

This system has two main modules:

- 1. Registration
- **2.** Home Page: a. Add to contacts.
  - b. Theft
  - c. Danger
  - d. Accident
- **(A) Registration:** This module is consisting of the user registration page. This module registers the users with their username and password.
  - I Username
  - II Password
- **(B)** Home page: This module consists of four sub modules.
  - I Add to contacts.
  - II Theft
  - III Danger
  - IV Accident
  - I Add to contacts: This module is used to add your customizable contacts that you need to access in an emergency.

It consists of 3 different buttons:

- Add:
  - It lets the user add the contacts of their choice that means it provides the feature of customizable contacts.
    - There is a TextView provided for us to type our number and then we can click on add, through this process the users number is added to the application.
- Delete:
  - This feature lets the user delete any of number he/she feels they no longer need to be in the application.
  - **O** This can be done by selecting the number by clicking on it then clicking on the delete button, which helps the user delete the number.
- · View:
  - This feature lets the user view the contacts that he he/she has added into the application.
  - This can be done by simply clicking on the View button, which displays the contacts that have been added to the application.

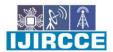

e-ISSN: 2320-9801, p-ISSN: 2320-9798 www.ijircce.com | Impact Factor: 8.379 | Monthly Peer Reviewed & Referred Journal |

#### || Volume 12, Issue 4, April 2024 ||

#### | DOI: 10.15680/IJIRCCE.2024.1204039 |

- **II** Theft: This module is concerned with the theft situation.
  - o If the user encounters any theft situation or the user has been robbed, he/ she can use this theft module. It also consists of various emergency numbers such as 100,112,102,103,104,101 etc.
  - When you click on the Theft button, the call goes to the emergency numbers as per the user's situation.
- **III Danger:** This module is concerned with the dangerous situations.
  - ➤ When the user clicks on this button a SMS is sent along with the location of the user to the contacts the user has added to the application, which alerts the contacts that the person is in an emergency.
- **IV** Accident: This module is concerned with the accident situation.
  - ➤ When the user meets with an accident then a system generated accidental message is sent along with the location of the user, which alerts the contacts that have been saved in the application.

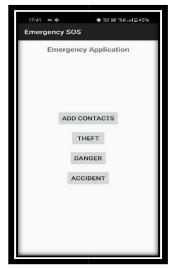

FIG.1 HOME PAGE

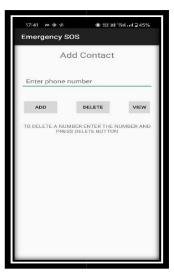

FIG.2 ADD TO CONTACT

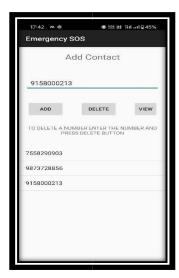

FIG.3 ADDING A NUM

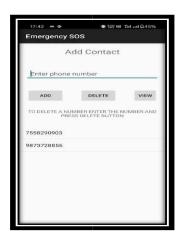

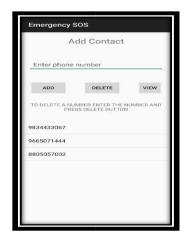

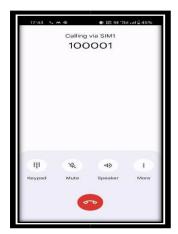

FIG.4 DELETING A NUMBER.

FIG.5 VIEW

FIG.6 THEFT

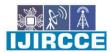

| e-ISSN: 2320-9801, p-ISSN: 2320-9798| www.ijircce.com | | Impact Factor: 8.379 | Monthly Peer Reviewed & Referred Journal |

|| Volume 12, Issue 4, April 2024 ||

| DOI: 10.15680/IJIRCCE.2024.1204039 |

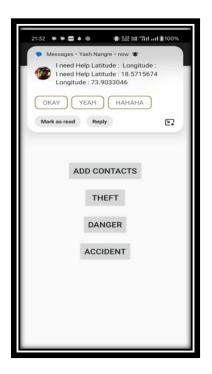

FIG. SMS WITH CURRENT LOCATION

#### V. CONCLUSION AND FUTURE WORK

In summary,the crisis sos extend has effectively conveyed auser-friendly versatile application that engages people amid crises. With gps following, proficient communication, and information security, it gives a dependable instrument for looking for offer assistance. Community engagement and collaboration with neighborhood specialists have moved forward reaction times, whereas client preparing and legitimate compliance guarantee security and security. This venture embodies the transformative potential of innovation in upgrading individual security and contributing to the well-being of communities. Sos is a fundamental app to have on a smartphone. It is an individual security app that lets you send notices to certain individuals through content messages and emails in case of crises. It too gives you the capacity to call 911 on the tap of a single button. The app moreover keeps a track of your current area so that you continuously known the address of where you are. This can be exceptionally supportive if you would require to make a call to 911. The content messages and mail sent to have this area data. Sos app was us to begin with endeavor at an android application. It gave us exceptionally great introduction to the android stage and portable improvement in common. The app empowered us in understanding the fundamental of android advancement and learning almost sqlite databases, google maps api for android and execution testing the app

#### REFERENCES

- [1] Android Dixit, Prasanna Kumar Vikas Publications, New Delhi 2014, ISBN: 9789325977884
- [2] Pro Android 5, Maclean David, Komatineni Satya, Allen Grant, Apress Publications, 2015, ISBN: 978-1-4302-4680-0.
- [3] Android Programming for Beginners, Hortan, John, Packet Publication, 2015, ISBN: 978-1-78588-326-2
- [4] Computer science and engineering at Dantu Sai Prashanth Sathyabama University in Chennai, India
- Dhaka, Bangladesh's Notre Dame University, Department of Computer Science & Engineering, Rabbina Ridan Khandoker, Shahreen Khondaker, and Fatiha Tus-Sazia
- [5] Favell, A. (2012, June). Global mobile statistics 2012. Retrieved November 15, 2012, from Mobi Thinking:
- [6] James Steele, N. T. (2010). The Android Developer's Cookbook. Rights and Contracts Department 501 Boylston Street, Suite 900 Boston, MA 02116: RR Donnelley, Crawfordsville, Indiana. : Pearson Education, In https://www.tutorialspoint.com/android

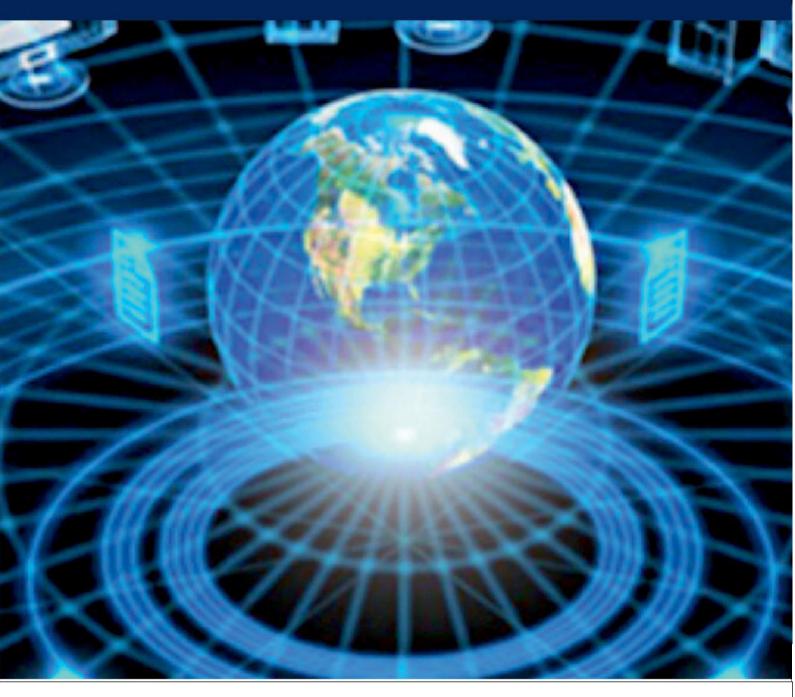

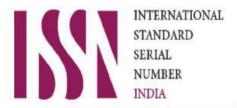

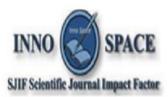

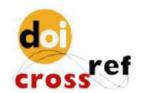

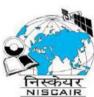

## INTERNATIONAL JOURNAL OF INNOVATIVE RESEARCH

IN COMPUTER & COMMUNICATION ENGINEERING

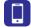

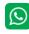

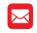

📵 9940 572 462 🔯 6381 907 438 🔀 ijircce@gmail.com

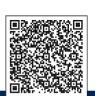